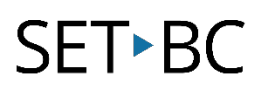

### **Clicker 8**

### **How to Adapt Picture Options for Individual Students** *(Options > Picture)*

#### **Introduction**

In this tutorial you will learn how to make customizations of pictures to personalize learning for individual students.

Clicker 8 may need several changes to the User Options to assist the student to overcome the barriers that he/she/they experiences with writing activities and assignments/reports.

Clicker 8 can be selected and then exported so that a user will have quick access to Clicker 8 tailored to their needs.

#### **Learning Objectives**

Completion of this tutorial will give you experience with:

Customizing User options for pictures for individual students.

#### **This tutorial assumes that you have:**

• Clicker 8 installed on the computer.

#### **and that you can**:

- Open the program.
- Open a document.
- Locate the Options tab.

#### **Case Study**

Jill and Marco are in Grade 4. Jill has Down Syndrome and Marco has autism. Both students are visual learners and require picture support to assist them in the writing process. The schoolbased team would like the students to use Clicker 8 to become more independent in written activities in the classroom.

[www.setbc.org](https://www.setbc.org/) entitled by the Page 1 of 5 Australian States and Tuly 2021

## SET-BC

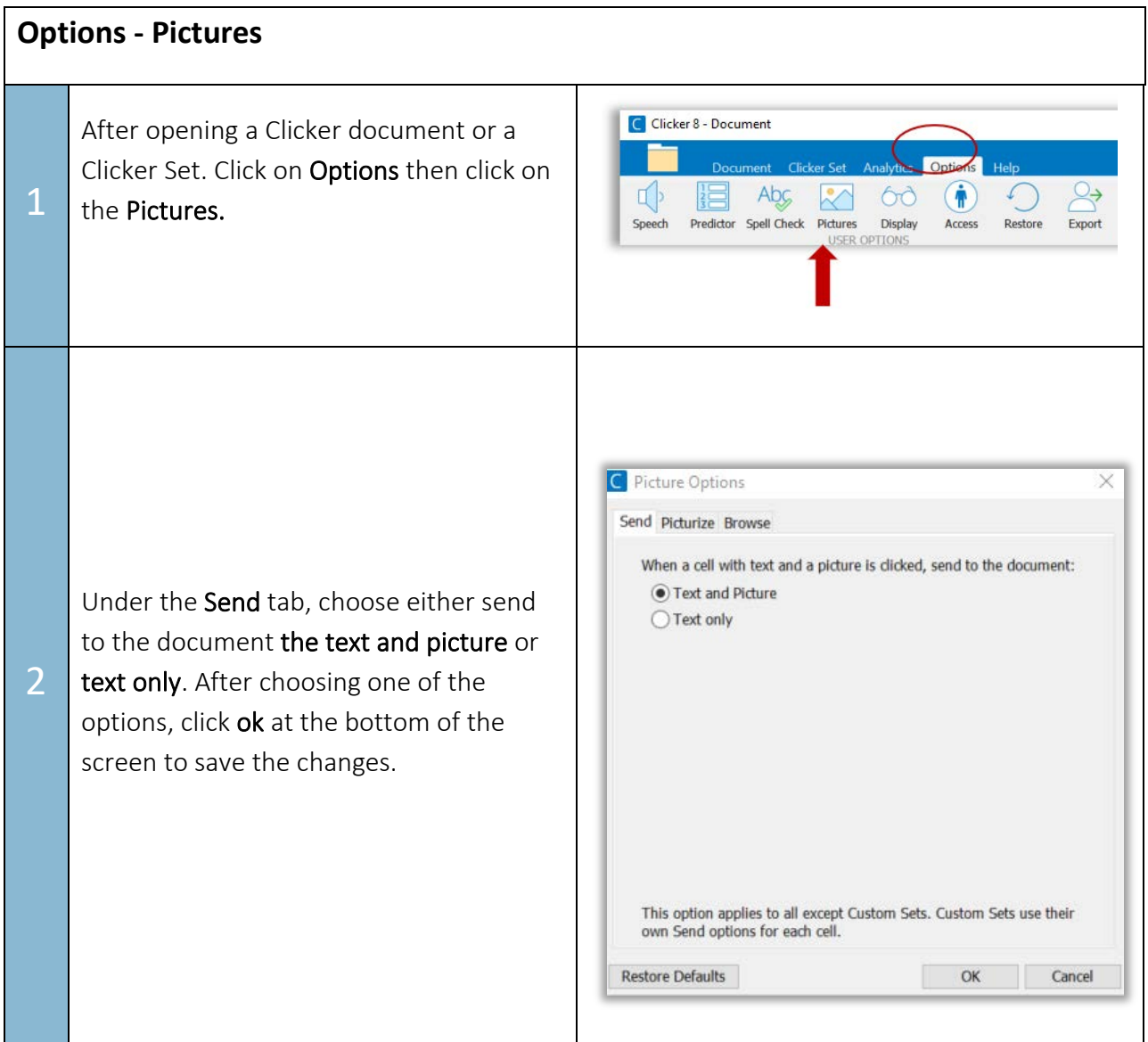

[www.setbc.org](https://www.setbc.org/) Page 2 of 5 July 2021

# **SET-BC**

Text based activities can be a daunting task for learners with written output difficulties. Picture support plays an important role for the emerging writer. Adding pictures to a writing activity helps C Picture Options to engage students in the writing process. Send Picturize Browse They can illustrate their own books and Automatically get a picture for: documents using their images. This can Words as I type into the Document Predictor suggestions be very motivating. They can also make a Spelling suggestions personal connection to the text allowing Ignore high frequency words 3 them to be independent in the writing Get pictures from:  $\leftarrow$   $\vee$  PCS Symbols process. To help a student access picture SymbolStix support locate the Picturize tab:  $\sqrt{\frac{1}{2}}$ CrickPix2 Click the box to select where you would like to get pictures from. ÷ m N.B. Clicker 8 comes with the CrikPix2 **Restore Defaults** OK Cancel picture library already installed. If you would like to have PCS Symbols or SymbolStix you will have to purchase these additional libraries. Some learners benefit from picture support to accompany words to complete C Picture Options a written assignment. Using pictures to Send Picturize Browse 4 accompany their writing is powerful. The Automatically get a picture for: pictures act as a prompt allowing them to Words as I type into the Document re-read and share what they wrote Predictor suggestions independently. Spelling suggestions Ignore high frequency words

[www.setbc.org](https://www.setbc.org/) example and the Page 3 of 5 August 2021

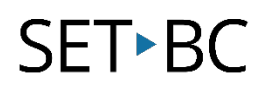

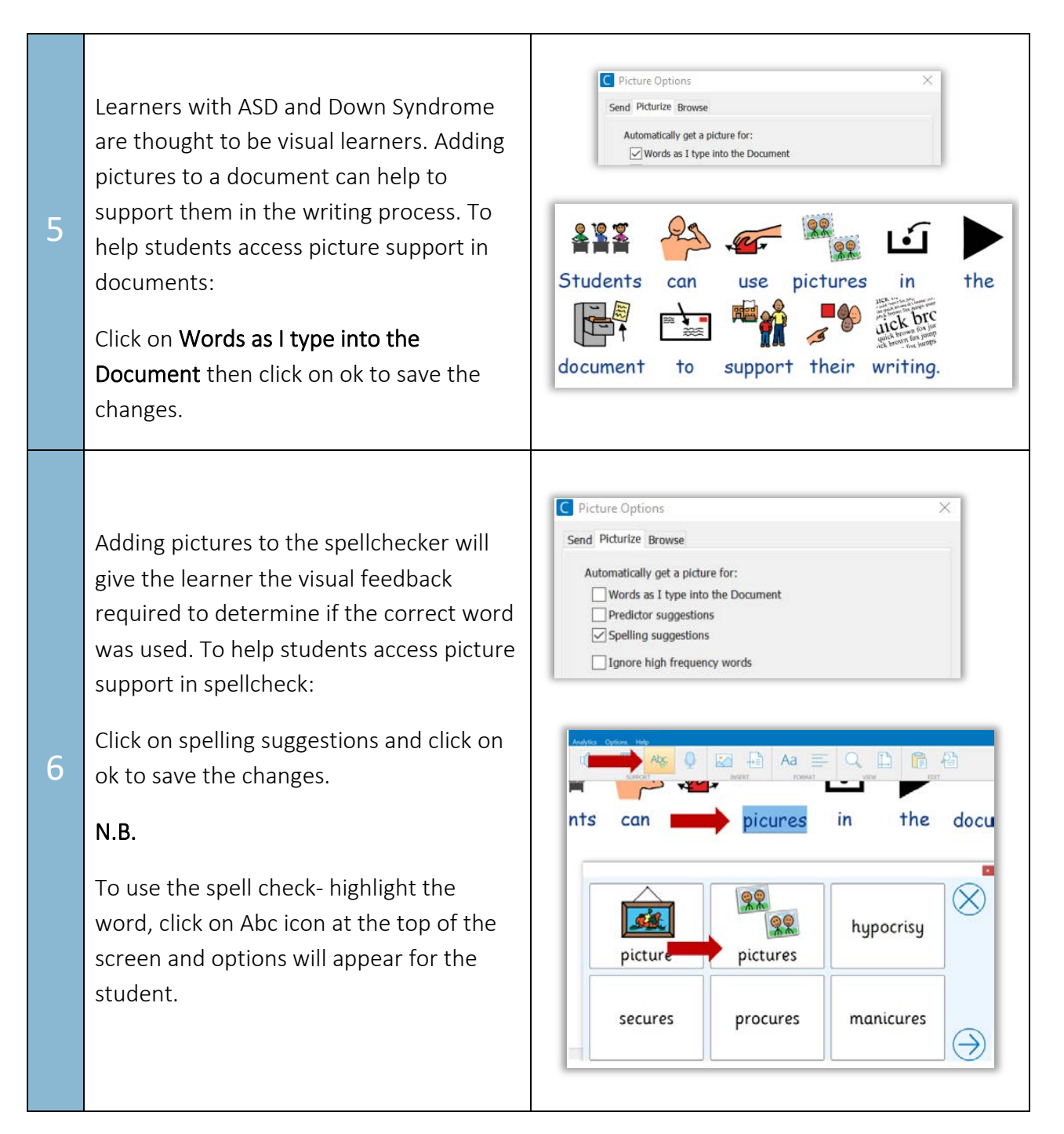

## **SET-BC**

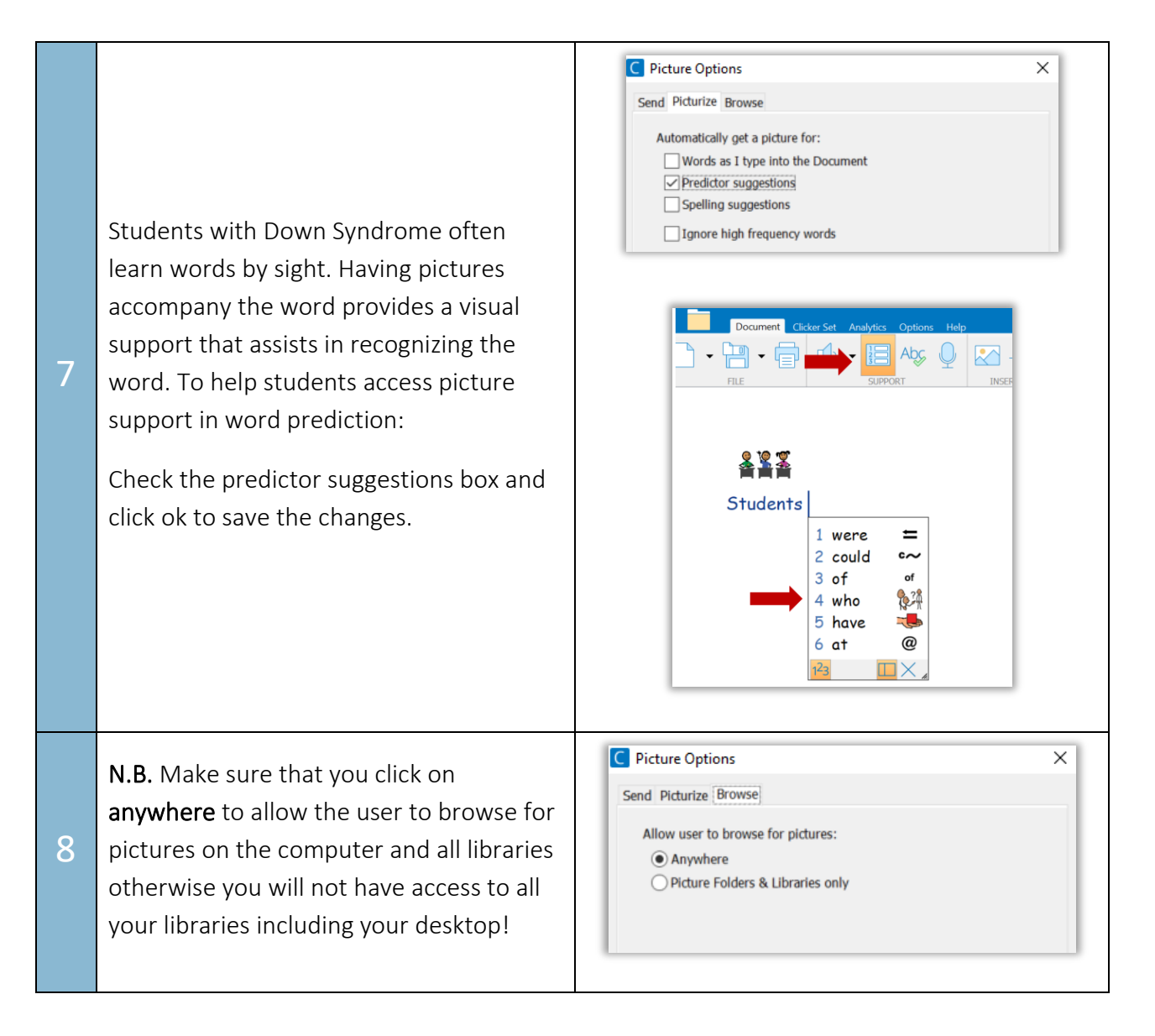

#### Tip…

Congratulations! You have now made individualized customizations of pictures in the document for your student! Please note that you can also choose to picturize the high frequency words. Do not forget to click on ok to save the changes you have made for your preferences.

N.B. For learners who need the pictures adjusted in size, click on Options and then on Display. In the Fonts tab there is a dropdown box labelled Pictures above text. You can change this to small, medium, or large.

[www.setbc.org](https://www.setbc.org/) example and the Page 5 of 5 August 2021